# **Управление модулями yDom с контроллера arduino.**

У arduino нет удобных силовых модулей, готовых к монтажу на дин-рейку, в электротехнические шкафы, а вешать кучу проводков (см. любой проект с ардуино) на макетке в шкаф – не комильфо как минимум и уж точно пожароопасно. Мы можем разделить контроль (это умеет делать ардуино и ее периферия) и исполнение- это умеют делать модули yDom. Всего есть три типа модулей- релейные, они замыкают реле (8 реле на модуль) и могут таким образом включать энергосберегающие, светодидные лампы, индуктивную нагрузку (моторы, трансформаторы) и выдерживают до 8 А на контакт; светодиодные диммеры – к ним можно подключать светодиоды и другие маломощные потребители - до 48 В и до 10 А на канал, и симисторные диммеры – они умеют управлять лампами накаливания и галогеновыми лампами, снабженными специальными диммируемыми электронными трансформаторами, а также диммируемыми энергосберегающими и светодиодными лампами. Не все лампы, которые называются на упаковке «димиируемыми» , на самом деле можно использовать с диммерами. Продавцы и изготовители иногда хитрят.

# Небольшое введение- как передать сигнал в реальной жизни

В ардуино для управления и передача данных обычно используется USART микроконтроллера. Этот протокол не помехоустойчив и принадлежит к виду «точка-точка», т.е. он может быть использован для передачи данных от одного прибора к другому. В реальной же жизни диммеров и релейных модулей может быть несколько, или даже несколько десятков и несколько сотен. Приборы yDom используют протокол RS-485. Это передача данных по дифференциальной паре проводов, передача симплексная – т.е. в один момент передаются сигналы только одного направления. Чтобы приборы не устраивали из шины RS-485 кучу малу, всегда выделяется мастер – он и будет командовать, кому слушать кому говорить. Интересующихся спецификой RS-485 отсылаю на любую википедию. У нас мастером будет, как договаривались, ардуино. Для связи ардуино с периферией мы будем использовать вот такой интерфейс, на фото слева от ардуино:

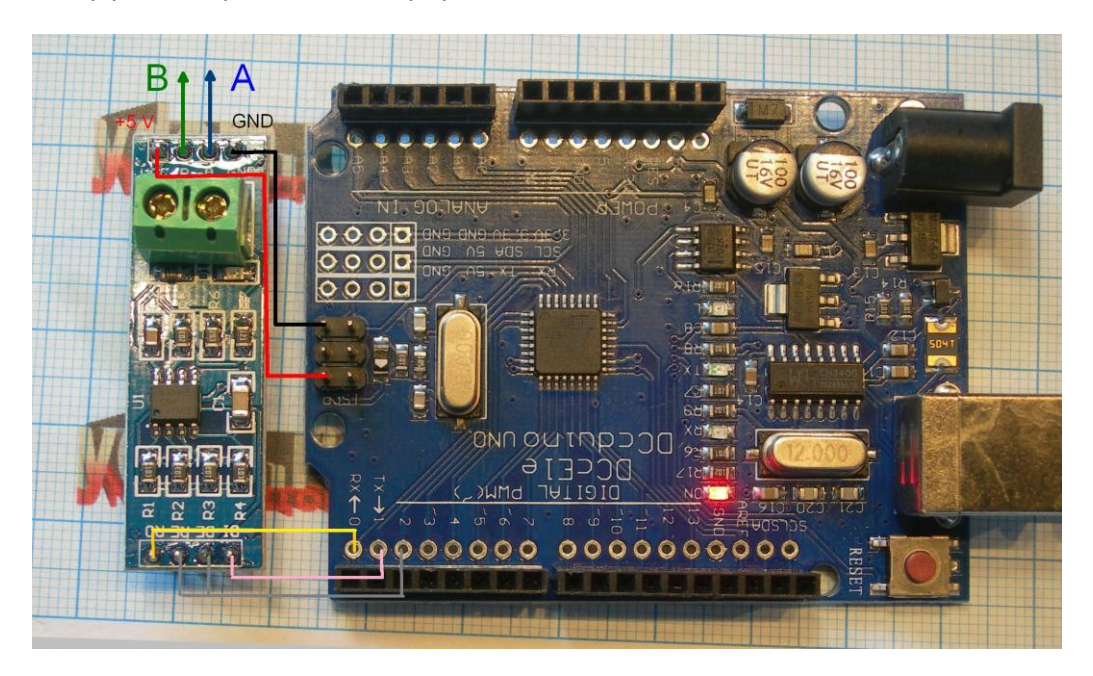

Рис. 1 Клон Ардуино Уно и шилд RS-485.

У продавцов этот интерфейс называется "RS485 Shield", он же «RS485 шилд». На знаке «дефис» продавцы обычно экономят. Сердце этого модуля - чип max485, у него собственно четыре входа/выхода на ардуино - RO посылает данные, полученные из шины RS-485 на порт RX микроконтроллера в Ардуино, DI отвечает за получение данных от микроконтроллера Ардуино, а DE и /RE обычно соединяют вместе и используют для управление направлением потока данных посылка/ прием (протокол - то ведь полудуплекс - он не умеет одновременно говорить и слушать). Зато в шине RS-485 может быть сколько угодно (ограничено чипом - для чипа max485 это 32) модулей. Для передачи и приема данных у нас есть порты TX и RX, для управления направлением потока данных мы задействуем digital output 2. В принципе можно любой цифровой выход задействовать, не забывая изменить код в приведенных примерах. Можно даже вручную переключать направление - но я таких шустриков не знаю. Протокол это широко распространен в промышленной автоматизации, системах безопасности и коммуникаций, так что освоение его полезно и само по себе. Но истина, как говорится, конкретна, вот к конкретике мы и приступим. Начнем с релейного модуля

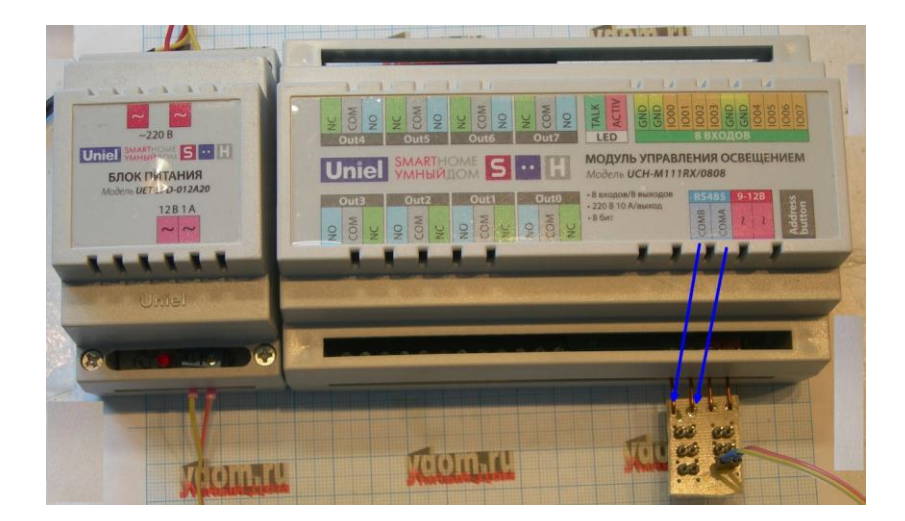

Релейный модуль управления светом уDom8.8FT

Рис. 2 Модуль управления светом и блок питания модуля. Синими стрелками показаны контакты для подключение проводов А и В шины RS-485.

Для начала попробуем включать и выключать реле (они держат 250 В и 8 А АС). Команда «включить реле х в модуле с адресом у» выглядит так ( в десятичном формате)

## 255,255,6,y,255,x,0,CS

CS= однобайтная контрольная сумма посылки (кроме первых байтов 255, 255)

#### $CS=6+y+255+y$

Команда «выключить реле» похожа, но 4ый байт- не 255, а 0 (байты считаем, как принято в массивах - начиная с нулевого)

255,255,6,y,0,x+18,0,CS

Подмочим сухую теорию примером:

// модуль на 8 реле уDomFT - щёлкаем реле туда и обратно. По очереди

unsigned char buf[8]; // 8 байт буфер для хранения команды RS-485 unsigned char counter; // номер реле от 0 до 7 unsigned char state; // состояние реле - 0 (выкл) или 255 (вкл) void setup() {

pinMode(2, OUTPUT); // этот пин будет контролировать направление потока RS485 Serial.begin(9600); //стандартная установка 9600 Baud Data 8 Stop 1 Parity None No Flow Control  $\left\{ \right\}$ 

void loop() {

// готовим байты команды

\_buf[0]=255; // cmapm 6aŭm

\_buf[1]=255; // старт байт

 $_b$ buf[2]=6; // команда 6 – выставить параметр

\_buf[3]=1; // адрес модуля

buf[4]= state; // ON 255 или OFF 0

\_buf[5]=\_counter+18; // выбор реле

 $_buff[6]=0;$ 

\_buf[7]=\_buf[2]+\_buf[3]+\_buf[4]+\_buf[5]+\_buf[6]; // Контрольная сумма digitalWrite(2, HIGH); // установка чипа RS485 посылка данных в шину Serial.write(\_buf,8); // посылаем 8 байт команды

delay(9); // задержка – держим чип 485 в режиме «посылка»

```
digitalWrite(2, LOW); // переключаем чип RS485 в режим приема данных с шины
 delay(1000); // задержка чтобы реле не барабанили как дождь
 _counter=_counter+1; // следующее реле
 if( counter>7) // начать выбор реле с начала
 \left\{ \right._counter=0;state=255- state;
```

```
\left\{ \right\}
```
 $\lambda$ 

Код можно скопировать и вставить в окно редактора IDE ардуино. Вот эта простая программка будет щелкать все реле сначала в состояние «вкл», а потом в состояние «выкл». Впрочем, поскольку в каждом реле есть нормально замкнутый и нормально разомкнутый контакт, вкл и выкл симметричны во всех отношениях кроме одного - при обесточенном модуле замкнуты контакты «общий» и «НЗ». Так что управлять реле в силовом модуле мы научились.

Небольшое пояснение - пин 2 управляет посылкой данных, во время посылки пин надо держать в «НІGН», после - в «LOW», вот напряжение на этом пине (и на управляющих входах чипа 485) желтым на осциллограмме с задержкой 9 мС, красная - сигнал RX с контроллера Ардуино. В следующем примере нам потребуется более тонкая подгонка времени переключения контроля направления RS485.

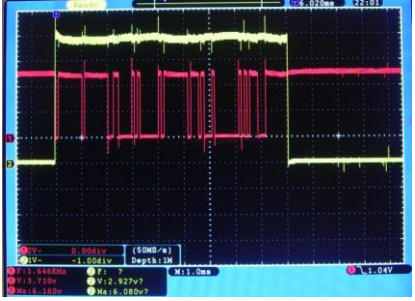

В этом модуле включить реле можно не только через шину RS-485, но и с кнопок, подключенных к модулю. Сделаем скетч, чтобы узнавать состояния всех реле модуля. А для наглядности будем зажигать светодиоды на цифровых пинах 3-10, повторяющие состояния реле. К примеру, вы в кабинете можете видеть, горит ли свет в детской, по индикации светодиода. Команда запроса состояний реле модуля с адресом у, CS - однобайтная контрольная сумма

255,255,11,y,0,0,0,CS

При этом модуль отвечает

255,255,11,0,z,0,0,CS

Где z – байт состояния всех реле, если реле i включено, то 2^i в степени разложения z по двойкам равно 1. Например, если в ответе z=7, то включены реле 0, 1,2 и выключены остальные.

*// модуль 8 реле yDomHA - опрос состояний реле.* 

*unsigned char \_answer[8]; // 8 байт для ответа модуля unsigned char \_buf[8]; // 8 запрос состояния модуля unsigned char \_counter; // счетчик – номер реле unsigned char \_state; // состояние реле 0 (выкл) или 255 (вкл) unsigned char i,j; // счетчики*

*void setup() {*

*pinMode(2, OUTPUT); // этот пин контролирует направление RS485* 

*pinMode(3, OUTPUT); // этот пин для светодиода индикации состояния реле 0 pinMode(4, OUTPUT); // этот пин для светодиода индикации состояния реле 1 pinMode(5, OUTPUT); // этот пин для светодиода индикации состояния реле 2 pinMode(6, OUTPUT); // этот пин для светодиода индикации состояния реле 3*

*pinMode(7, OUTPUT); // этот пин для светодиода индикации состояния реле 4 pinMode(8, OUTPUT); // этот пин для светодиода индикации состояния реле 5 pinMode(9, OUTPUT); // этот пин для светодиода индикации состояния реле 6 pinMode(10, OUTPUT); // этот пин для светодиода индикации состояния реле 7*

*Serial.setTimeout(12); // время ожидания ответа последовательного интерфейса*

*Serial.begin(9600); //стандартная установка USART*

*}*

```
void loop() {
```
 *// выставляем байты команды запроса \_buf[0]=255; \_buf[1]=255; \_buf[2]=11; \_buf[3]=1; \_buf[4]=0; \_buf[5]=0; \_buf[6]=0; \_buf[7]= \_buf[2]+\_buf[3]+\_buf[4]+\_buf[5]+\_buf[6]; // cчитаем контрольную сумму digitalWrite(2, HIGH); // выставляем чип RS485 на передачу Serial.write(\_buf,8); // посылаем 8 байт команды запроса*

*delay(8); // Задержка чтобы все данные ушли delayMicroseconds(200); // точно выставленная задержка digitalWrite(2, LOW); // выставляем чип RS485 на прием*

*Serial.readBytes(\_answer,8); // читаем 8 байт*

*for (i=0;i<8;i++) // в этом цикле выставляем пины по состояниям реле*

*{*

```
if(_answer[4] & 1<<i)
digitalWrite(3+i, HIGH);
```
*else*

### digitalWrite(3+i, LOW);

 $\mathcal{Y}$ 

delay(1000); // задержка перед переходом к следующей петле

 $\overline{y}$ 

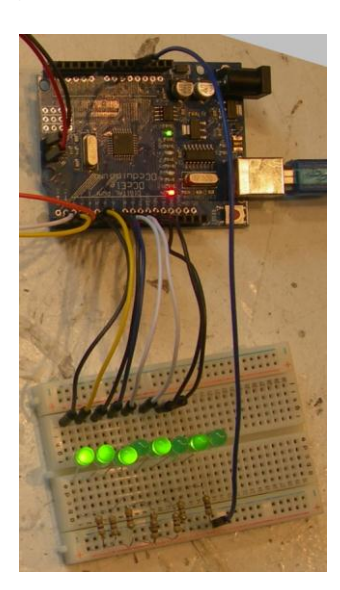

Рис. 4 Светодиоды индицируют состояния реле.

## Получение значений от сенсоров на входах.

В каждом модуле есть 8 каналов входа, каждый канал защищен резистором 1 Ком и сапрессором (двойным диодом). Модуль может быть настроен на переключение реле с этих входов (см. описание модуля). Но мы можем всю «умственную» деятельность поручить Ардуино, используя модуль yDom как периферию с 8 входами 8 выходами. Команда запроса значения напряжения на входе х модуля с адресом у

255, 255, 05, y, 0, 10+x, 0, CS

Ответ модуля

255, 255, 05, 0, 2, 10+x, 0, CS

Z - байт, 0 соответсвует 0 вольт, а 255 соответствует 5 В.

Пример программы - запрашиваем значение напряжения на входе 0 модуля с адресом 1 и в зависимости от напряжения зажигаем светодиоды на выходах 3-10, вроде как линейный индикатор уровня на входе. Код вот он:

// модуль 8 реле уDomHA - опрос состояний реле.

unsigned char \_answer[8]; // 8 байт для ответа модуля unsigned char \_buf[8]; // 8 запрос состояния модуля unsigned char i,j; // счетчики

*void setup() {*

*pinMode(2, OUTPUT); // this pin control RS485 flow direction*

pinMode(2, OUTPUT); // этот пин контролирует направление RS485

pinMode(3, OUTPUT); // этот пин для светодиода уровня входного сигнала 0 pinMode(4, OUTPUT); // этот пин для светодиода уровня входного сигнала 1 pinMode(5, OUTPUT); // этот пин для светодиода уровня входного сигнала 2 pinMode(6, OUTPUT); // этот пин для светодиода уровня входного сигнала 3

pinMode(7, OUTPUT); // этот пин для светодиода уровня входного сигнала 4 pinMode(8, OUTPUT); // этот пин для светодиода уровня входного сигнала 5 pinMode(9, OUTPUT); // этот пин для светодиода уровня входного сигнала 6 pinMode(10, OUTPUT); // этот пин для светодиода уровня входного сигнала 7

Serial.setTimeout(12); // время ожидания ответа последовательного интерфейса

Serial.begin(9600); //стандартная установка USART

}

*void loop() {*

// выставляем байты команды запроса

*\_buf[0]=255; \_buf[1]=255; \_buf[2]=5; // команда запрос параметра \_buf[3]=1; // адрес модуля \_buf[4]=0; \_buf[5]=10; // параметр 10- это значения на аналоговом входе 0 \_buf[6]=0;* \_buf[7]= \_buf[2]+\_buf[3]+\_buf[4]+\_buf[5]+\_buf[6]; // cчитаем контрольную сумму digitalWrite(2, HIGH); // выставляем чип RS485 на передачу Serial.write(\_buf,8); // посылаем 8 байт команды запроса

delay(8); // Задержка чтобы все данные ушли delayMicroseconds(200); // точно выставленная задержка digitalWrite(2, LOW); // выставляем чип RS485 на прием

Serial.readBytes(\_answer,8); // читаем 8 байт

```
for (i=0;i<8;i++) // выставляем выходы в зависимости от величины вх. сигнала
{
if(_answer[4] > i*31) 
digitalWrite(3+i, HIGH);
else
digitalWrite(3+i, LOW);
}
```
*}*

Таким же образом можно получить значения напряжения на аналоговых входах у любого модуля yDom с 8 входами (диммеров, контроллеров ШД, контроллеров сервомашинок и пр..).

# Управление диммерами yDom

Диммеры yDom позволяют выставлять 256 градаций яркости. Диммеры для ламп накаливания, галогеновых диммируемых и других диммируемых ламп и диммеры для светодиодов имеют одинаковую систему команд. Детали подключения нагрузок смотрите в описании диммеров, мы остановимся на управлении диммерами с Ардуино. Команда установить яркость канала x модуля y равную z

255,255,10,y,z,x,0,CS

Пример программы – по очереди изменять яркость каждого из 8 каналов от 0 до 255

// Команда установить яркость канала 0 модуля 2 равную переменной \_state

unsigned char \_buf[8]; // 8 байт запрос состояния модуля

*unsigned char \_counter; // номер канала unsigned char \_state; // яркость канала void setup() {*

*pinMode(2, OUTPUT); // этот пин контролирует направление RS485 Serial.begin(9600); //стандартная установка USART*

*}*

*void loop() {*

// выставляем байты команды запроса

```
_buf[0]=255;
```
*\_buf[1]=255;*

*\_buf[2]=10;*

*\_buf[3]=2;//Address of Dimmer*

*\_buf[4]=\_state; // 0 – 255 яркость канала \_counter*

*\_buf[5]=\_counter ; // номер канала, перебор от 0 до 7*

*\_buf[6]=0;*

\_buf[7]=\_buf[2]+\_buf[3]+\_buf[4]+\_buf[5]+\_buf[6]; //cчитаем контрольную сумму

Serial.write(\_buf,8); // посылаем 8 байт команды запроса

```
delay(9); // Задержка чтобы все данные ушли
```
*digitalWrite(2, LOW); // Set RS485 chip to receive the data*

 *delay(30); // задержка 30 мс перед следующим изменением яркости*

 *\_state=\_state+1; // увеличиваем яркость* 

 *if(\_state==1) // переходим к следующему каналу*

```
 {
```

```
 _counter=_counter+1;
```
 *if(\_counter>7) // переходим на еще виток петли по каналам*

 *\_counter=0;*

 *}*

*}*

Получили плавно разгорающиеся лампочки (или светодиоды).

Полный список всех команд модулей yDom приведен в приложении.

Параметры 9600 Baud Data 8 Stop 1 Parity None No Flow Control

Общий формат команды (все данные гексагональные, байты разделены пробелами для ясности, посылка / прием идет без пробелов), в посылке 8 байтов

FF FF CC MM XX YY ZZ SS

CC код команды

MM Адрес модуля – адресата команды (00 – ответ модуля)

XX YY ZZ – байты данных, специфические для команд.

SS – 8 битная контрольная сумма (без FF FF)

 $SS = CC + MM + XX + YY + ZZ$ 

Примеры (если не указано особо) для модуля с адресом 01.

Приведено два типа, абсолютно аналогичные физически – сделанные в Черноголовке под маркой yDom и сделанные в Китае под маркой Uniel.

# **Модуль управления автоматикой**

yDom yDomHAt USB RS[485 модуль управления силовыми нагрузками](http://www.ydom.ru/item.html?page=ydomhat) с таймером, 8 реле , 8 [аналоговых управляющих входов](http://www.ydom.ru/item.html?page=ydomhat) .

yDom YDOM8.8HA USB [Модуль управления силовыми 8 реле, 8 аналоговых управляющих входов](http://www.ydom.ru/item.html?page=ydom88hausb)

Список параметров

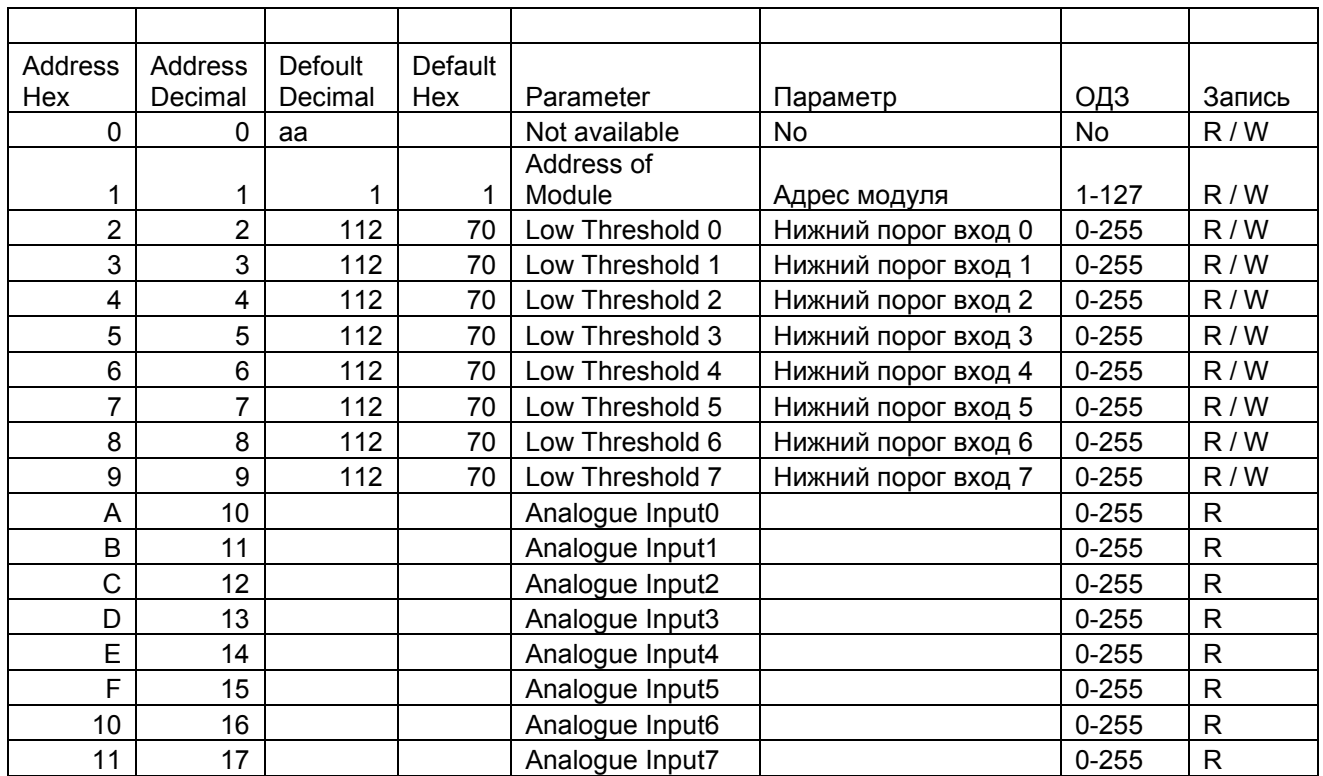

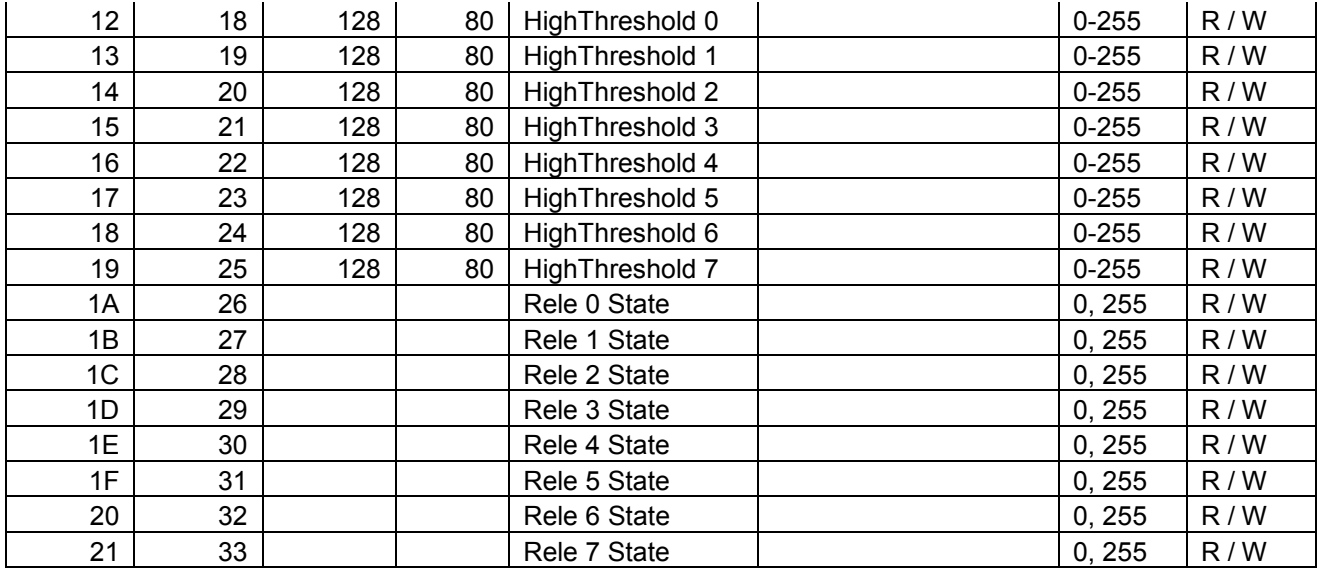

Запрос параметров 10- 17: значение напряжения на входах, 255 соответсвует 5 В. Во всех примерах, если не указано особо, адрес модуля 0х01.

- FF FF 05 01 00 0A 00 10 Запрос значения параметра 0x0A (напряжение на входе 0)
- FF FF 05 00 9A 0A 00 A9 Овет модуля: значение равно154 (0x9Ahex)
- FF FF 05 01 00 0B 00 11 Запрос значения параметра 0x0B (напряжение на входе 1)
- FF FF 05 00 B3 0B 00 C3 Овет модуля: значение равно179 (0xB3hex)
- FF FF 05 01 00 0C 00 12 Запрос значения параметра 0x0C (напряжение на входе 2 )
- FF FF 05 00 A9 0C 00 BA Овет модуля: значение равно169 (0xA9hex)
- FF FF 05 01 00 0D 00 13 Запрос значения параметра 0x0D (напряжение на входе 3)
- FF FF 05 00 D8 0D 00 EA Овет модуля: значение равно216 (0xD8hex)
- FF FF 05 01 00 0E 00 14 Запрос значения параметра 0x0E (напряжение на входе 4 )
- FF FF 05 00 90 0E 00 A3 Овет модуля: значение равно144 (0x90hex)
- FF FF 05 01 00 0F 00 15 Запрос значения параметра 0x0F (напряжение на входе 5 )
- FF FF 05 00 92 0F 00 A6 Овет модуля: значение равно146 (0x92hex)
- FF FF 05 01 00 10 00 16 Запрос значения параметра 0x010 (напряжение на входе 6 )
- FF FF 05 00 C6 10 00 DB Овет модуля: значение равно198 (0xC6hex)
- FF FF 05 01 00 11 00 17 Запрос значения параметра 0x011 (напряжение на входе 7 )
- FF FF 05 00 A8 11 00 BE Овет модуля: значение равно168 (0xA8hex)

#### Запрос параметров включения реле (нижних порогов)

Запрос параметров "нижний порог"

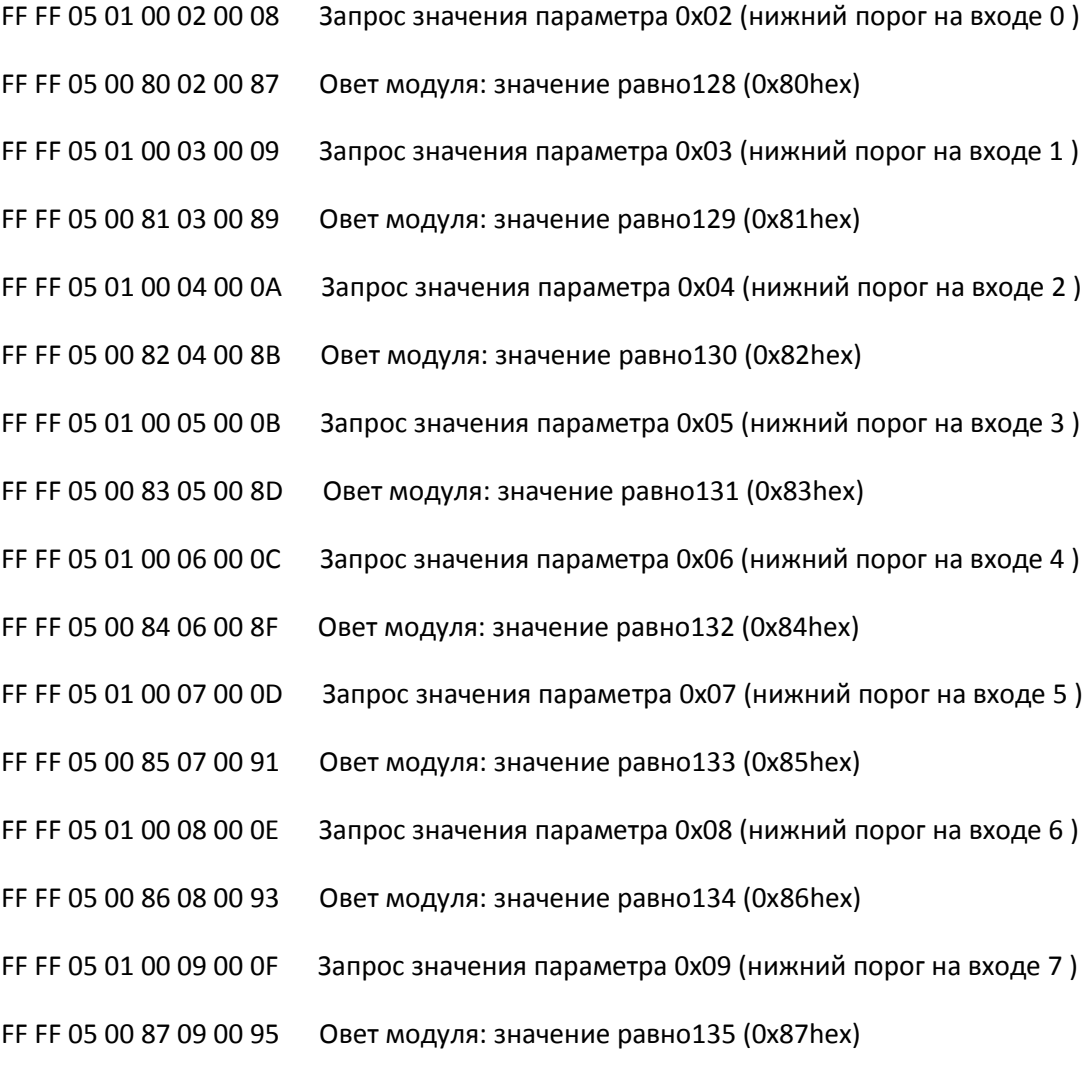

#### Запрос параметров "верхний порог"

FF FF 05 01 00 12 00 18 Запрос значения параметра 0x02 (верхний порог на входе 0 ) FF FF 05 00 C4 12 00 DB Овет модуля: значение равно196 (0xC4hex) FF FF 05 01 00 13 00 19 Запрос значения параметра 0x03 (верхний порог на входе 1 ) FF FF 05 00 C5 13 00 DD Овет модуля: значение равно197 (0xC5hex) FF FF 05 01 00 14 00 1A Запрос значения параметра 0x04 (верхний порог на входе 2 ) FF FF 05 00 C6 14 00 DF Овет модуля: значение равно198 (0xC6hex) FF FF 05 01 00 15 00 1B Запрос значения параметра 0x05 (верхний порог на входе 3 ) FF FF 05 00 C7 15 00 E1 Овет модуля: значение равно199 (0xC7hex) FF FF 05 01 00 16 00 1C Запрос значения параметра 0x06 (верхний порог на входе 4 ) FF FF 05 00 C8 16 00 E3 Овет модуля: значение равно200 (0xC8hex) FF FF 05 01 00 17 00 1D Запрос значения параметра 0x07 (верхний порог на входе 5 ) FF FF 05 00 C9 17 00 E5 Овет модуля: значение равно201 (0xC9hex) FF FF 05 01 00 18 00 1E Запрос значения параметра 0x08 (верхний порог на входе 6 ) FF FF 05 00 CA 18 00 E7 Овет модуля: значение равно202 (0xCAhex) FF FF 05 01 00 19 00 1F Запрос значения параметра 0x09 (верхний порог на входе 7 ) FF FF 05 00 CB 19 00 E9 Овет модуля: значение равно203 (0xCBhex)

Внешнее управление реле работает, когда параметры 2-9 (для соответсвующего реле) выставлены в «0»

Выключение реле

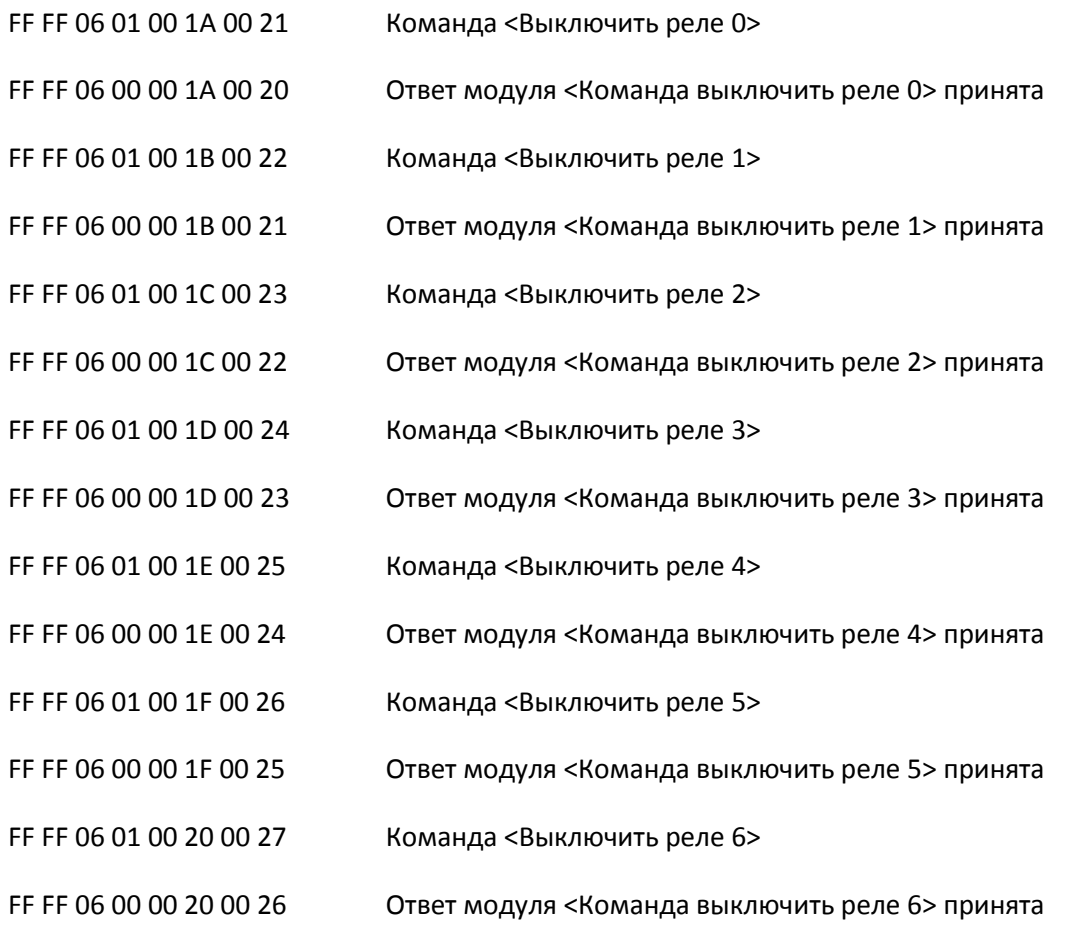

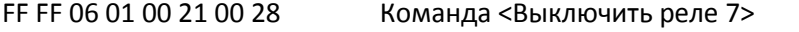

FF FF 06 00 00 21 00 27 Ответ модуля <Команда выключить реле 7> принята

Модуль отвечает лишь о получении команды, а выключение реле происходит лишь при величине нижнего порога равной нулю.

Включение реле

- FF FF 06 01 FF 1A 00 20 Команда <Включить реле 0>
- FF FF 06 00 FF 1A 00 1F Ответ модуля <Команда включить реле 0> принята
- FF FF 06 01 FF 1B 00 21 Команда <Включить реле 1>
- FF FF 06 00 FF 1B 00 20 Ответ модуля <Команда включить реле 1> принята
- FF FF 06 01 FF 1C 00 22 Команда <Включить реле 2>
- FF FF 06 00 FF 1C 00 21 Ответ модуля <Команда включить реле 2> принята
- FF FF 06 01 FF 1D 00 23 Команда <Включить реле 3>
- FF FF 06 00 FF 1D 00 22 Ответ модуля <Команда включить реле 3> принята
- FF FF 06 01 FF 1E 00 24 Команда <Включить реле 4>
- FF FF 06 00 FF 1E 00 23 Ответ модуля <Команда включить реле 4> принята
- FF FF 06 01 FF 1F 00 25 Команда <Включить реле 5>
- FF FF 06 00 FF 1F 00 24 Ответ модуля <Команда включить реле 5> принята
- FF FF 06 01 FF 20 00 26 Команда <Включить реле 6>
- FF FF 06 00 FF 20 00 25 Ответ модуля <Команда включить реле 6> принята
- FF FF 06 01 FF 21 00 27 Команда <Включить реле 7>
- FF FF 06 00 FF 21 00 26 Ответ модуля <Команда включить реле 7> принята

Модуль отвечает лишь о получении команды, а выключение реле происходит лишь при величине нижнего порога равной нулю.

Запрос состояния входов и выходов

FF FF 0B 01 00 00 00 0C Запрос

FF FF 0B 00 FF 00 00 0A Ответ модуля – реле FF, в двоичном виде 0b11111111, т.е. все реле сработали.

Другой пример

FF FF 0B 01 00 00 00 0C Запрос

FF FF 0B 00 AA 00 00 B5 Ответ модуля – реле 0xAA, в двоичном виде 0b10101010, т.е. реле 1, 3, 5, 7 сработали, а реле 0, 2, 4, 6 – не сработали.

Установка адреса модуля.

Адрес модуля может быть от 1 до 127.

Посылается команда – броадкаст «адресация», модули на эту команду не отвечают

FF FF 06 FE FE 01 00 03

Индикатор начинает быстро мигать.

Для установки нового адреса (!! При нажатой кнопке !!) нужно послать команду (как пример для установки нового адреса 0х04):

FF FF 06 FD 04 01 00 08 Кнопку нажно держать обязательно нажатой не менее 1 секунды, после чего модуль отвечает (в случае успешной установки нового адреса) FF FF 06 00 04 01 00 0B После чего можно переходить к установке новых адресов других модулей в сети.

Будьте внимательны – посылка команды – броадкаста переводит ВСЕ модули в сети в режим установки адреса. Если после команды «установка» вы не установили адрес (например, пропало питание etc), модуль выставляет себе адрес 0xFD и не реагирует ни на какие команды, кроме броадкаста.

Примеры команд установки адреса

FF FF 06 FD 01 01 00 05 Установка адреса 0x01

FF FF 06 FD 02 01 00 06 Установка адреса 0x02

FF FF 06 FD 03 01 00 07 Установка адреса 0x03

FF FF 06 FD 04 01 00 08 Установка адреса 0x04

и т.д.

# **Модуль управления светом**

# yDom YDOM8.8FT [Модуль управления светом 8 групп, 8 управляющих входов](http://www.ydom.ru/item.html?page=ydom88ft)

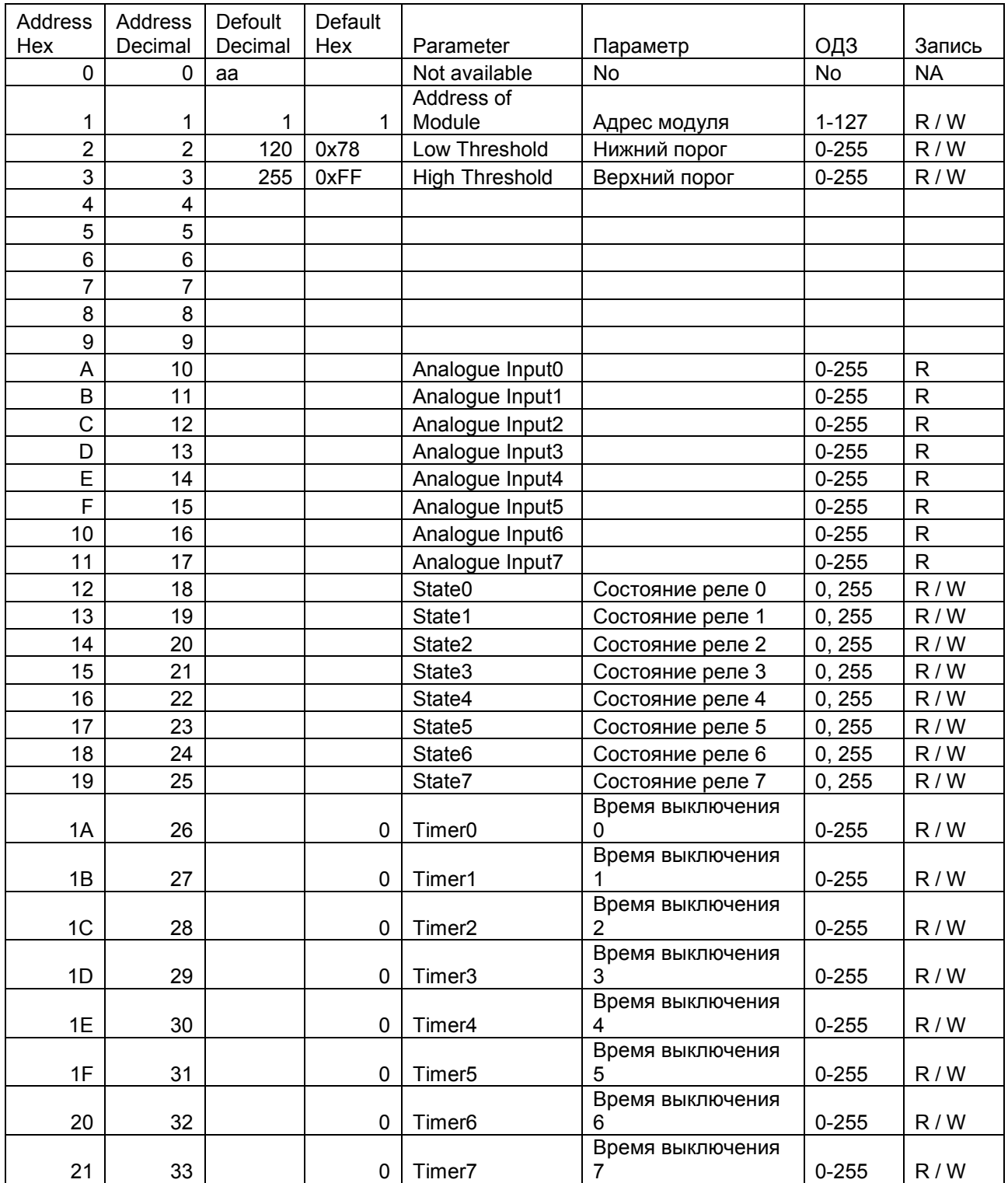

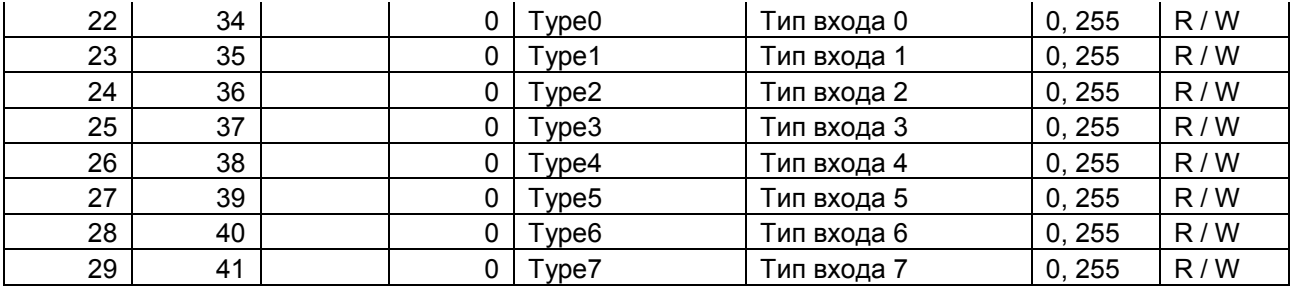

Запрос параметров 10- 17: значение напряжения на входах, 255 соответсвует 5 В. Во всех примерах, если не указано особо, адрес модуля 0х01.

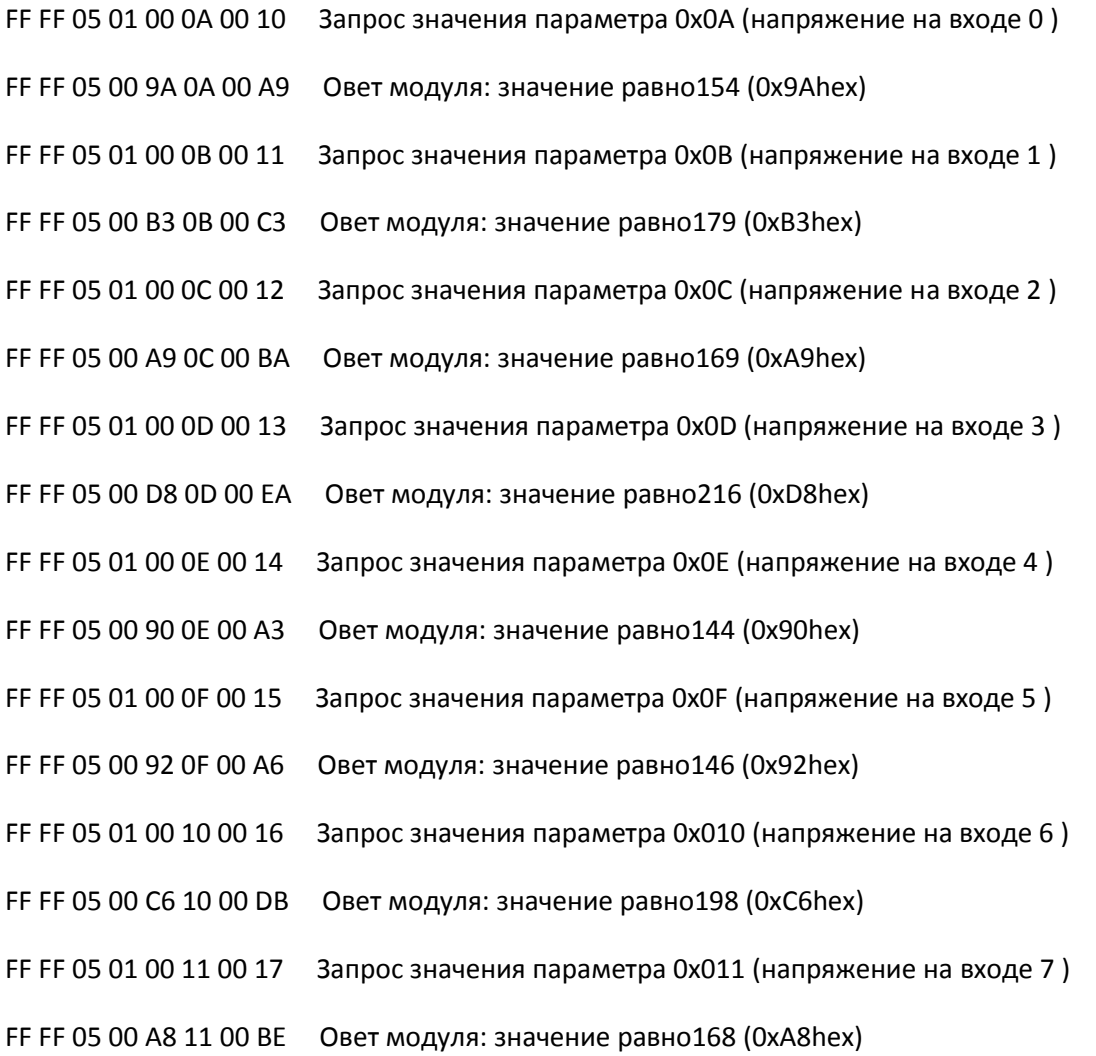

Для модуля UCH-M111 конкретные значения напряжения на входе неважны, важно лишь меньше ли напряжение нижнего порога либо выше, соответсвенно вход считается 0 или 1 и соответсвенно включается / выключается реле.

Запрос параметра 2 – нижний порог

# FF FF 05 01 00 02 00 08 собственно запрос по адресу модуля 1 параметра 2

FF FF 05 00 73 02 00 7A ответ модуля – параметр 2 равен 0х73, или 115 в десятичном формате.

Запрос параметра 3 – верхний порог

FF FF 05 01 00 03 00 09 собственно запрос по адресу модуля 1 параметра 3

FF FF 05 00 FF 03 00 07ответ модуля – параметр 2 равен 0хFF, или 255 в десятичном формате.

Запрос значений времени задержки выключения

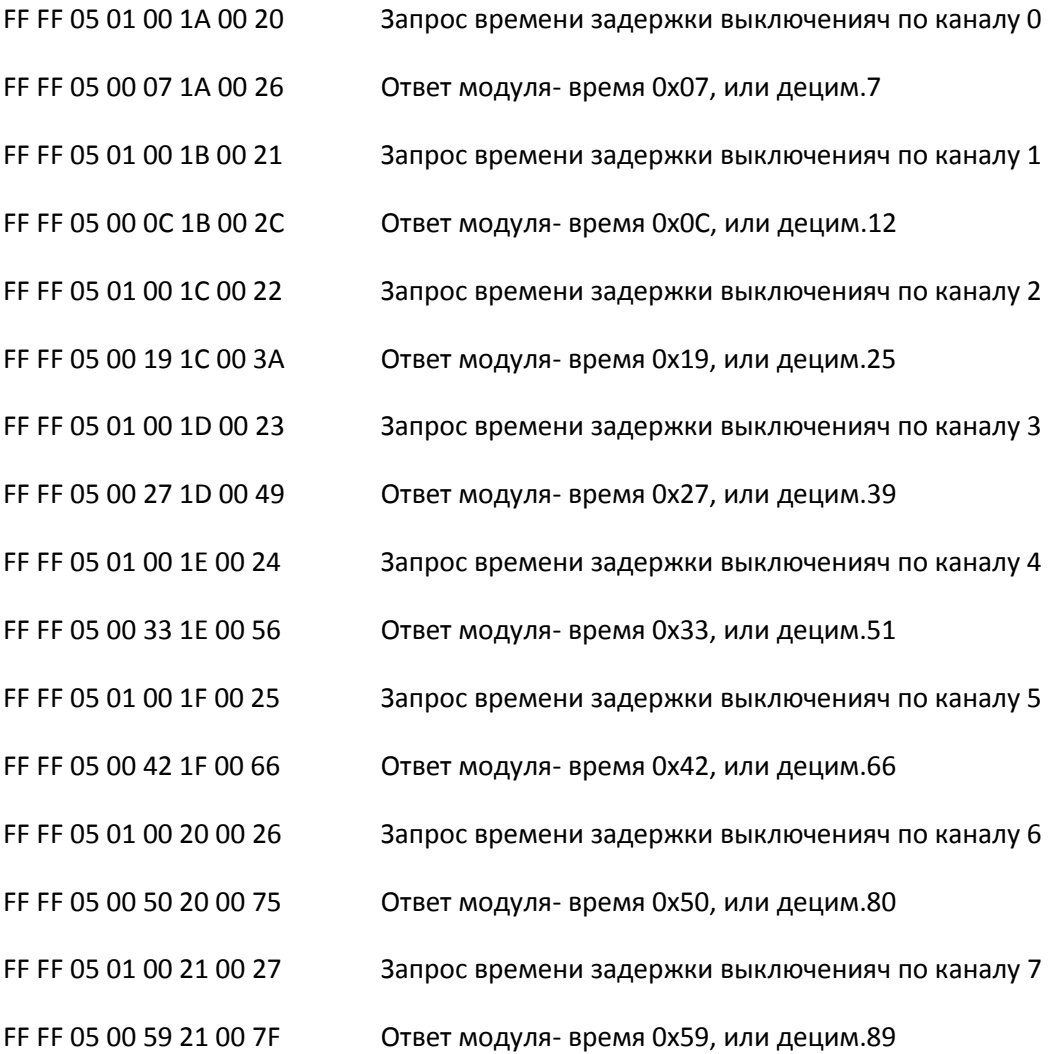

Запрос типа входа.

Тип входа может быть SW – нефиксируемый контакт, или MS (Motion Sensor) – датчик движения с нормально замкнутым контактом. Ответ модуля 0х00 для выключателя, и 0xFF для датчика движения. Например, когда все входы сконфигурированы как входы для выключателей:

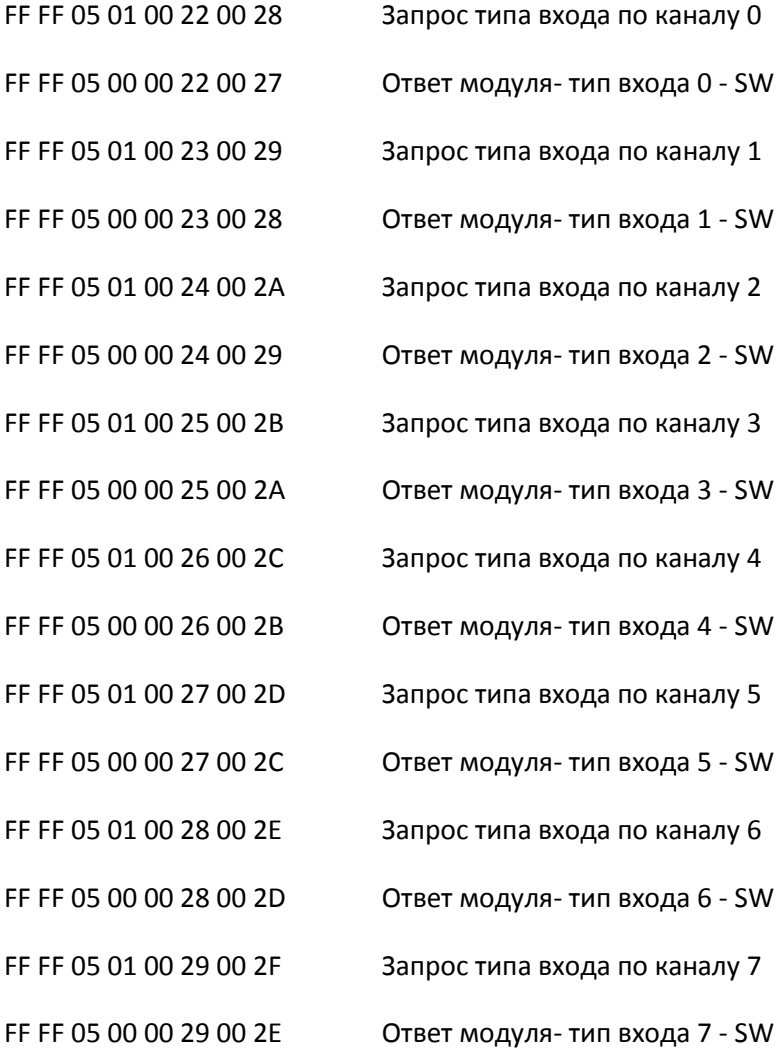

Пример для входов под датчик движения и выключатель – все четные входы под выключатель, все нечетные – под датчик движения.

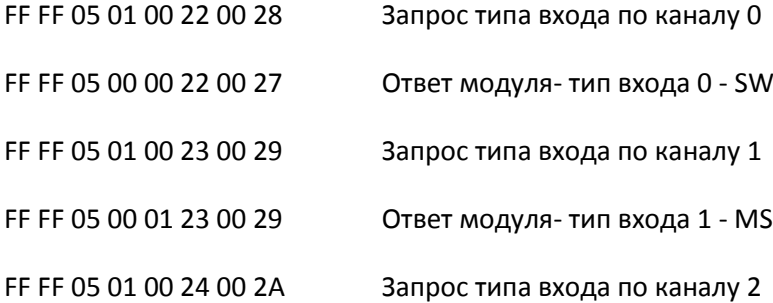

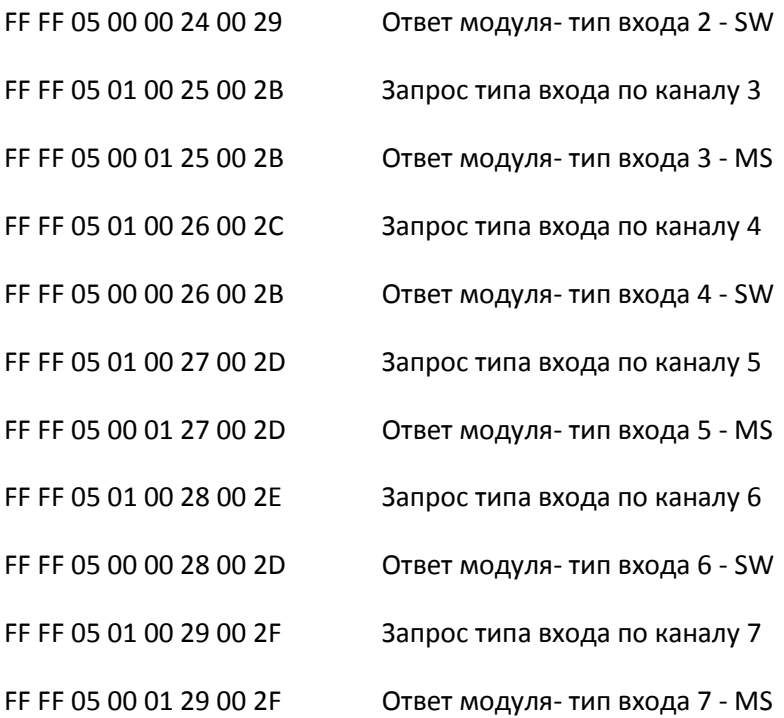

### Запрос состояний реле

FF FF 0B 01 00 00 00 0C запрос состояний реле модуля 1 FF FF 0B 00 AA 00 00 B5 ответ модуля - 0xAA =0b10101010 - реле 1,3, 5, 7 включены, реле 0, 2, 4, 6 выключены.

Установка параметров модуля

#### Параметр 2 – нижний порог

FF FF 06 01 73 02 00 7C –выставить параметр 2 0х73 (115 в дес.системе) FF FF 06 00 73 02 00 7B ответ модуля – параметр 2 выставлен в 0х73.

Параметр 3 – верхний порог FF FF 06 01 FF 03 00 09 –выставить параметр 3 0хFF (255 в дес.системе) FF FF 06 00 FF 03 00 08 7B ответ модуля – параметр 3 выставлен в 0хFF.

Установка времени задержки выключения для каналов 0-7

FF FF 06 01 07 1A 00 28 Выставить время задержки выключения по каналу 0 равным 7(0x07) FF FF 06 00 07 1A 00 27 Ответ модуля- время 0x07, или деcятичн.7 FF FF 06 01 0C 1B 00 2E Выставить время задержки выключения по каналу 1 равным 12(0x0C) FF FF 06 00 0C 1B 00 2D Ответ модуля- время 0x0C, или деcятичн.12 FF FF 06 01 19 1C 00 3C Выставить время задержки выключения по каналу 2 равным 25(0x19) FF FF 06 00 19 1C 00 3B Ответ модуля- время 0x19, или деcятичн.25 FF FF 06 01 27 1D 00 4B Выставить время задержки выключения по каналу 3 равным 39(0x27) FF FF 06 00 27 1D 00 4A Ответ модуля- время 0x27, или деcятичн.39 FF FF 06 01 33 1E 00 58 Выставить время задержки выключения по каналу 4 равным 51(0x33) FF FF 06 00 33 1E 00 57 Ответ модуля- время 0x33, или деcятичн.51 FF FF 06 01 42 1F 00 68 Выставить время задержки выключения по каналу 5 равным 66(0x42) FF FF 06 00 42 1F 00 67 Ответ модуля- время 0x42, или деcятичн.66 FF FF 06 01 50 20 00 77 Выставить время задержки выключения по каналу 6 равным 80(0x50) FF FF 06 00 50 20 00 76 Ответ модуля- время 0x50, или деcятичн.80 FF FF 06 01 59 21 00 81 Выставить время задержки выключения по каналу 7 равным 89(0x59) FF FF 06 00 59 21 00 80 Ответ модуля- время 0x59, или деcятичн.89

Включение / выключение реле

Модуль выполняет все команды включения / выключения реле, но если на соответсвующий вход подключен датчик движения, то команда от датчика движения вновь включит выключенный дистанционно канал.

FF FF 06 01 00 12 00 19 Выключить реле по каналу 0

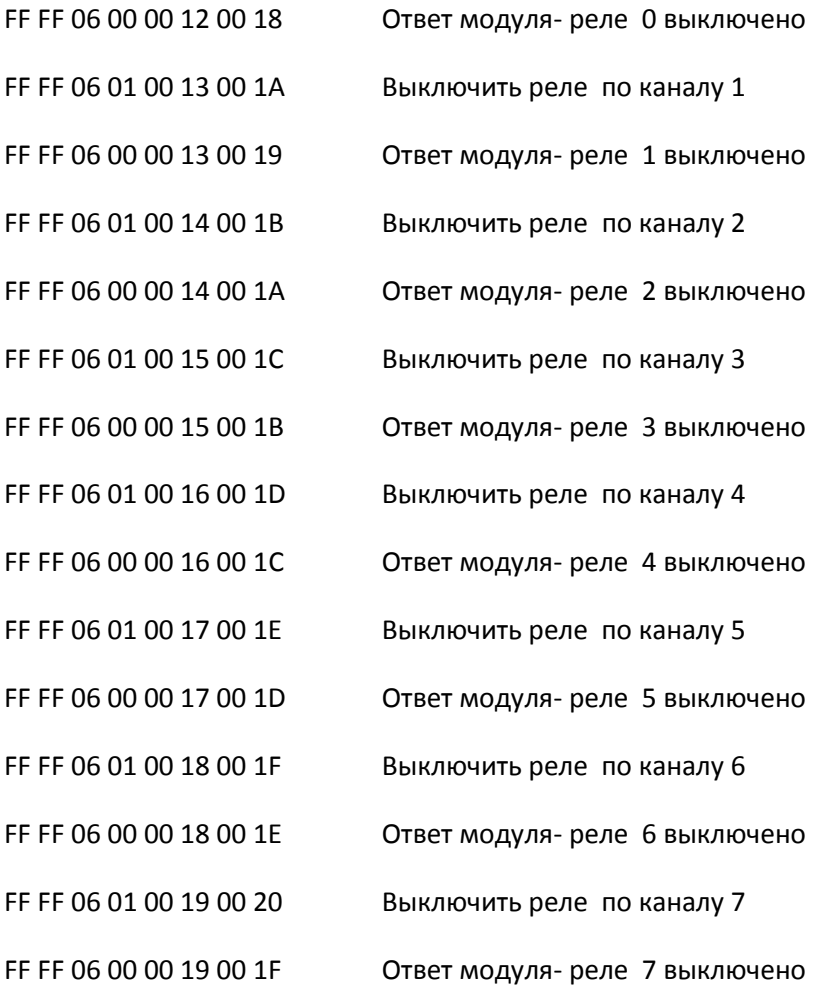

Команды включения реле

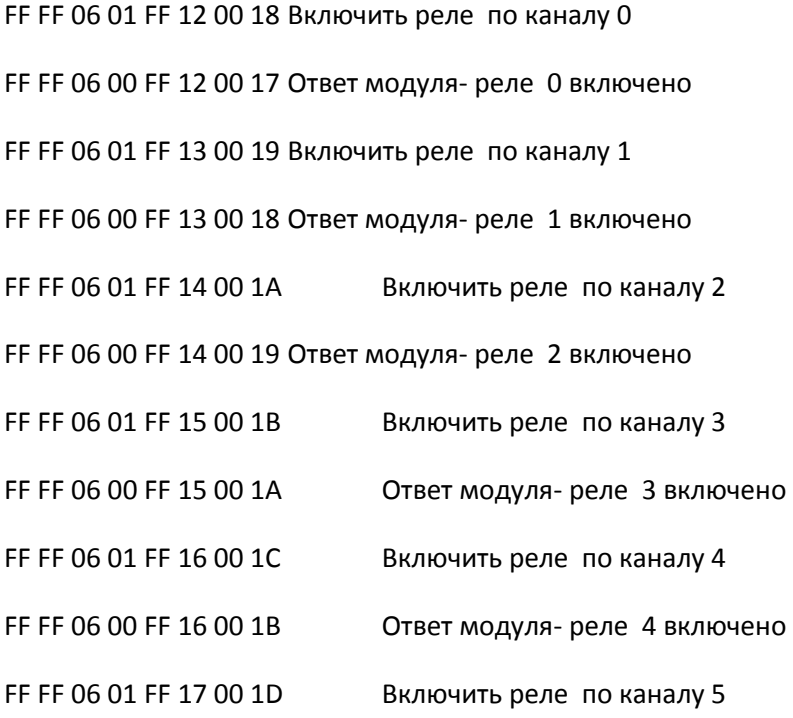

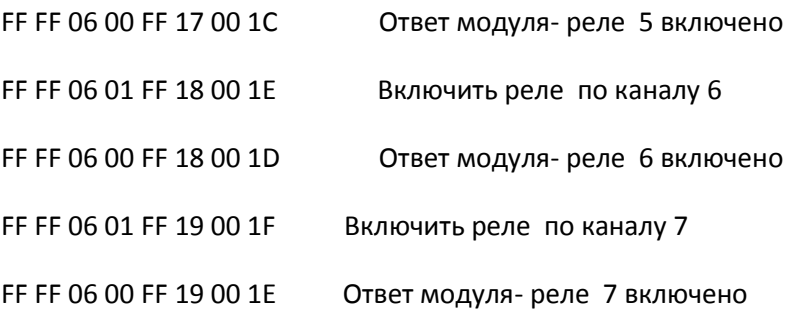

Установка адреса модуля.ъ

С завода модуль выходит с адресом 01. Адрес может быть от 1 до 127, но в сети может быть не более 31 модуля, при большем количестве нужны репитеры.

Посылается команда – броадкаст «адресация», модули на эту команду не отвечают

FF FF 06 FE FE 01 00 03

Индикатор начинает быстро мигать.

Для установки нового адреса (!! При нажатой кнопке !!) нужно послать команду (как пример для установки нового адреса 0х04):

```
FF FF 06 FD 04 01 00 08 
Кнопку нажно держать обязательно нажатой не менее 1 секунды, после чего 
модуль отвечает (в случае успешной установки нового адреса)
FF FF 06 00 04 01 00 0B
После чего можно переходить к установке новых адресов других модулей в сети.
```
Будьте внимательны – посылка команды – броадкаста переводит ВСЕ модули в сети в режим установки адреса. Если после команды «установка» вы не установили адрес (например, пропало питание etc), модуль выставляет себе адрес 0xFD и не реагирует ни на какие команды, кроме броадкаста.

Примеры команд установки адреса

FF FF 06 FD 01 01 00 05 Установка адреса 0x01

FF FF 06 FD 02 01 00 06 Установка адреса 0x02

FF FF 06 FD 03 01 00 07 Установка адреса 0x03

FF FF 06 FD 04 01 00 08 Установка адреса 0x04

и т.д.

# Диммеры UCH-M141

Для светодиодов, на MOSFET с ШИМ выходами

уDom YDOM-8LEDHS - Модуль 8 выходов до 12 А каждый, до 48 Вольт, управление по RS485/RS232 и по 8 входам.

#### Симисторные диммеры

уDom YDOM-08DHS - диммер 8 выходов 220 В 3 А, 8 управляющих входов

Системы команд для диммера светодиодов и диммера ламп накаливания аналогичны, за исключением того, что у диммера ламп накаливания минимальный фэйдинг равен 1 (4 секунды).

Список параметров диммера

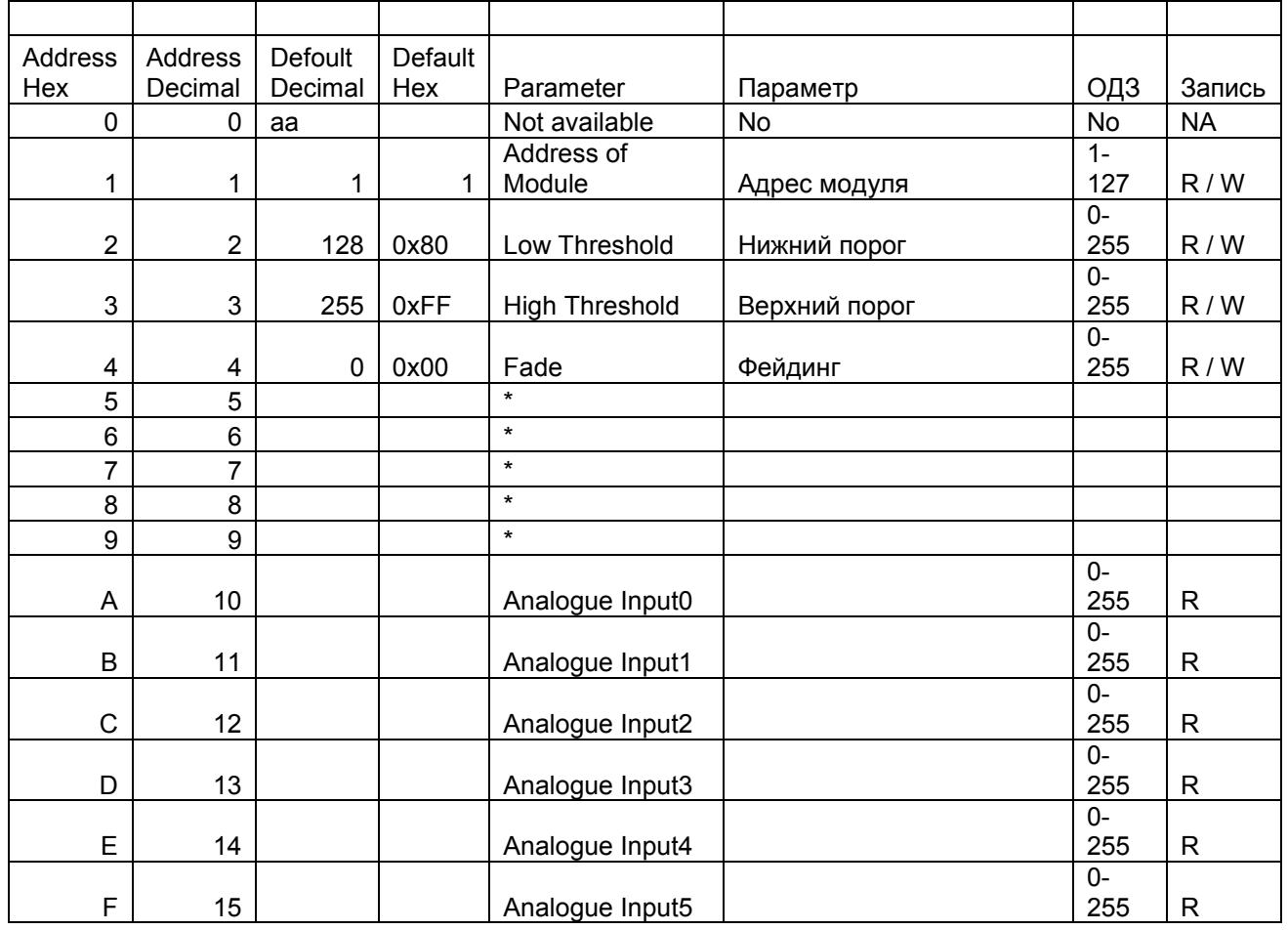

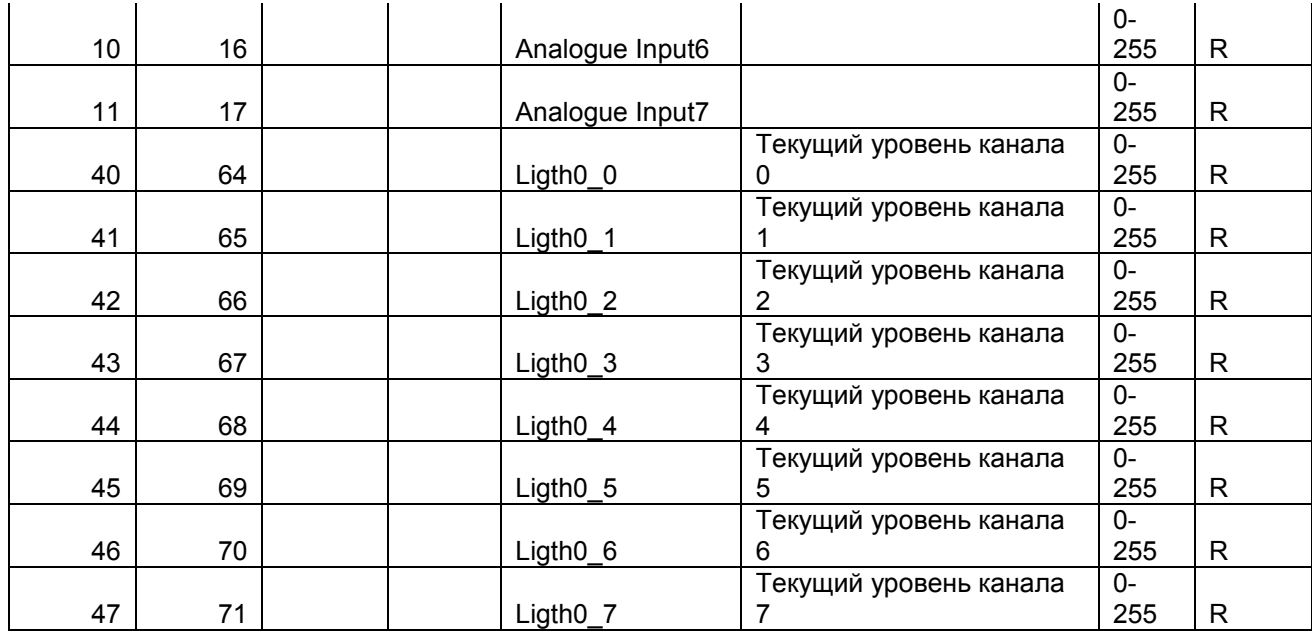

\* параметры используются в светодиодных диммерах для "звездного неба". При работе от контроллера все они должны быть выставлены в 0х00.

Запрос параметров

FF FF 05 Address 00 NParam 00 SS

Address- адрес модуля, 1-127

NParam- номер параметра

SS – 8 битная контрольная сумма

Примеры

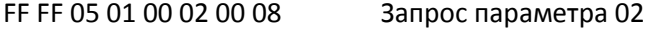

- FF FF 05 00 80 02 00 87 Ответ параметр 02= 0x80 ( 128)
- FF FF 05 01 00 03 00 09 Запрос параметра 03
- FF FF 05 00 FF 03 00 07 Ответ параметр 03= 0xFF ( 255)
- FF FF 05 01 00 04 00 0A Запрос параметра 04
- FF FF 05 00 00 04 00 09 Ответ параметр 04= 0x00 ( 0)

Запрос значения яркости по каналам.

#### FF FF 05 MM 00 YY 00 SS

MM Адрес модуля – адресата команды

YY=0x40+Номер канала

SS – 8 битная контрольная сумма (без FF FF)

Пример запросов по всем каналам в модуле с адресом 1

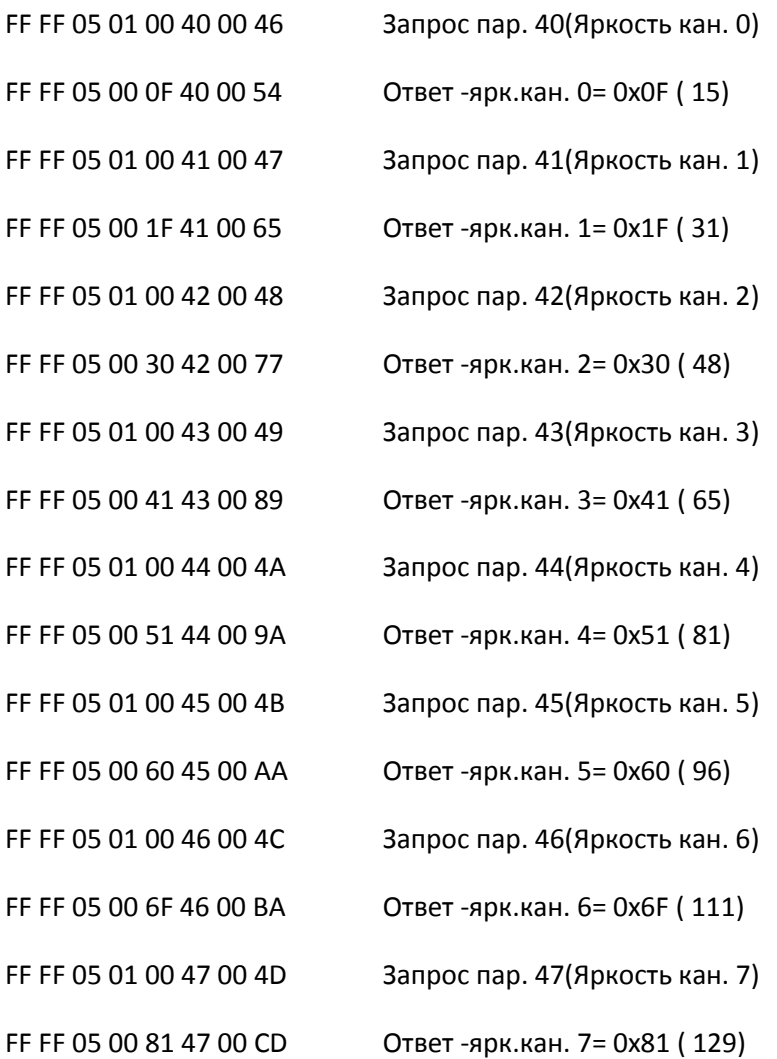

Установка яркости канала

FF FF 0A MM XX YY 00 SS

MM Адрес модуля – адресата команды (00 – ответ модуля) XX =значение яркости, от 0 до 255 в шестн. формате.

#### YY – номер канала от 00 до 07.

# SS – 8 битная контрольная сумма (без FF FF)

Пример установки яркости для каналов 0 – 7 модуля с адресом 01.

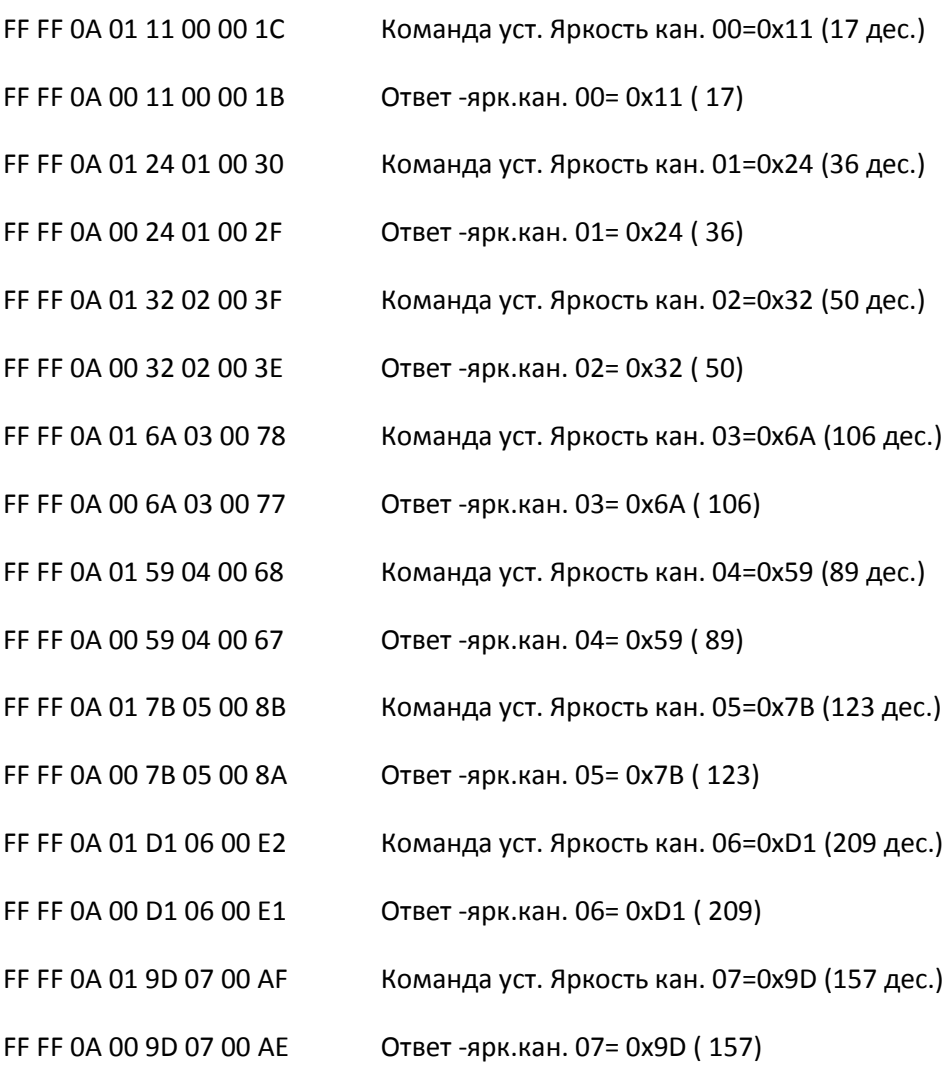

Запрос выходов

Одним запросом можно узнать, есть ли сигнал (>0) на всех выходах

FF FF 0B 01 00 00 00 0C Запрос

FF FF 0B 00 0F 00 00 1A ответ модуля – 0х0F=0b00001111, т.е. есть напряжение на выходах 0, 1, 2, 3.

Установка адреса модуля.

С завода модуль выходит с адресом 01. Адрес может быть от 1 до 127, но в сети может быть не более 31 модуля, при большем количестве нужны репитеры.

Посылается команда – броадкаст «адресация», модули на эту команду не отвечают

FF FF 06 FE FE 01 00 03

Индикатор начинает быстро мигать.

Для установки нового адреса (!! При нажатой кнопке !!) нужно послать команду (как пример для установки нового адреса 0х04):

FF FF 06 FD 04 01 00 08 Кнопку нажно держать обязательно нажатой не менее 1 секунды, после чего модуль отвечает (в случае успешной установки нового адреса) FF FF 06 00 04 01 00 0B После чего можно переходить к установке новых адресов других модулей в сети.

Будьте внимательны – посылка команды – броадкаста переводит ВСЕ модули в сети в режим установки адреса. Если после команды «установка» вы не установили адрес (например, пропало питание etc), модуль выставляет себе адрес 0xFD и не реагирует ни на какие команды, кроме броадкаста.

Примеры команд установки адреса

FF FF 06 FD 01 01 00 05 Установка адреса 0x01

FF FF 06 FD 02 01 00 06 Установка адреса 0x02

FF FF 06 FD 03 01 00 07 Установка адреса 0x03

FF FF 06 FD 04 01 00 08 Установка адреса 0x04

и т.д.

Тип модуля определяется запросом

FF FF 05 Addr 00 30 00 CS

Ответ модуля

FF FF 05 00 Type 30 00 CS

## Types

0xB0 симисторный диммер UCH-M131RC/0808. Пример – запрос по адресу 0x02

FF FF 05 02 00 30 00 37

Ответ модуля

FF FF 05 00 B0 30 00 E5

0x01 Модуль управления автоматикой UCH-M121RX/0808. Пример – запрос по адресу 0х01

FF FF 05 01 00 30 00 36

Ответ модуля

FF FF 05 00 01 30 00 36

0х21 Модуль управления освещением UCH-M111RX/0808. Пример – запрос по адресу 0х01

FF FF 05 01 00 30 00 36

Ответ модуля

FF FF 05 00 21 30 00 56

0xA1 Диммер светодиодных ламп UCH-M141RX/0808.

Пример – запрос по адресу 0х01

FF FF 05 01 00 30 00 36

Ответ модуля

FF FF 05 00 A1 30 00 D6